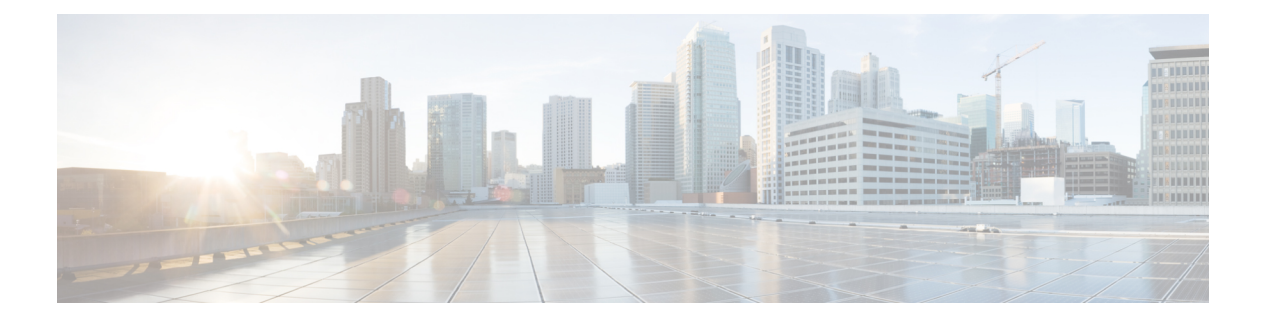

# **I Commands**

- [interface](#page-1-0) ethernet, page 2
- [interface](#page-3-0) ethernet (Layer 3), page 4
- interface [loopback,](#page-6-0) page 7
- [interface](#page-8-0) mgmt, page 9

 $\overline{\phantom{a}}$ 

• interface [port-channel,](#page-10-0) page 11

I

## <span id="page-1-0"></span>**interface ethernet**

To enter interface configuration mode for an Ethernet IEEE 802.3 interface, use the **interface ethernet** command.

**interface ethernet** [*chassis\_ID* /] *slot* / *port*

#### **Syntax Description**

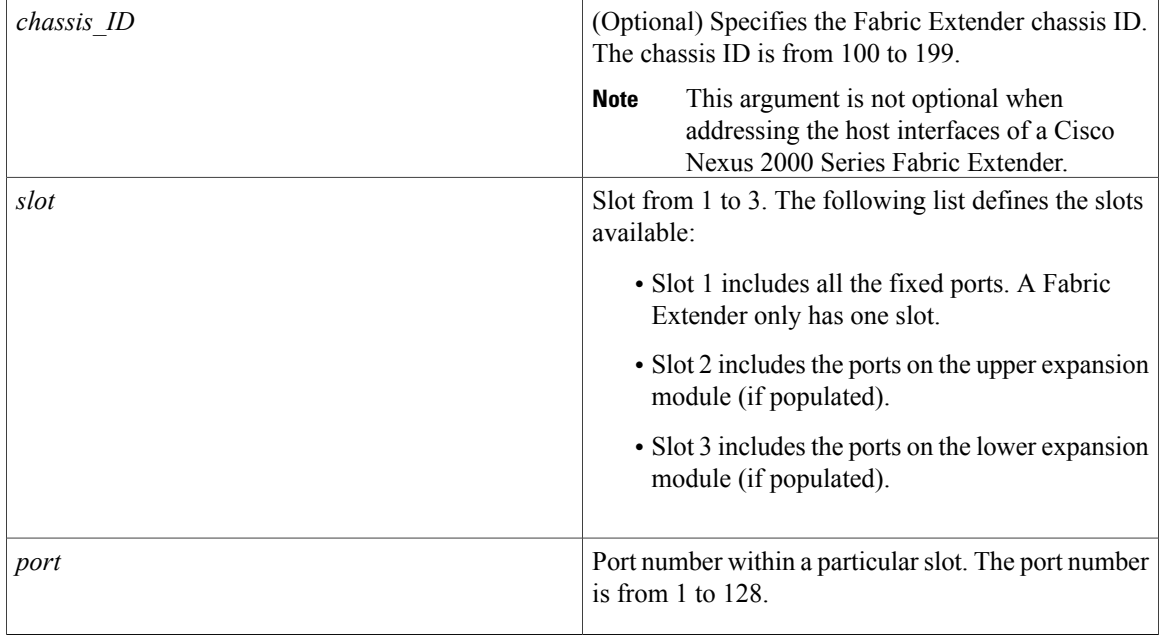

### **Command Default** None

### **Command Modes** Global configuration mode

#### *Command History*

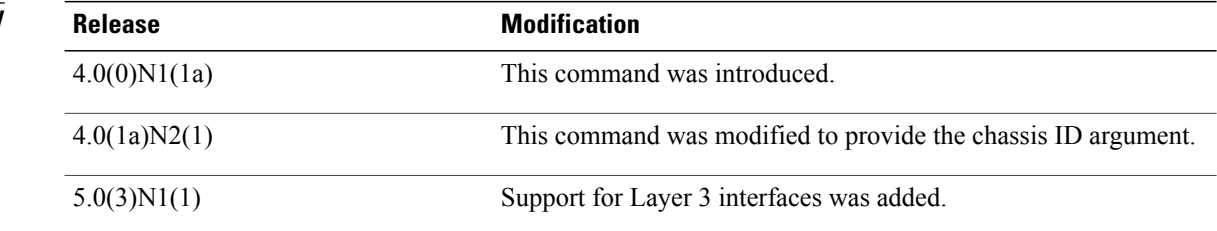

**Examples** This example shows how to enter configuration mode for Ethernet interface 1/4:

switch(config)#

#### **interface ethernet 1/4**

```
switch(config-if)#
```
This example shows how to enter configuration mode for a host interface on a Fabric Extender:

switch(config)# **interface ethernet 101/1/1**

switch(config-if)#

### **Related Commands**

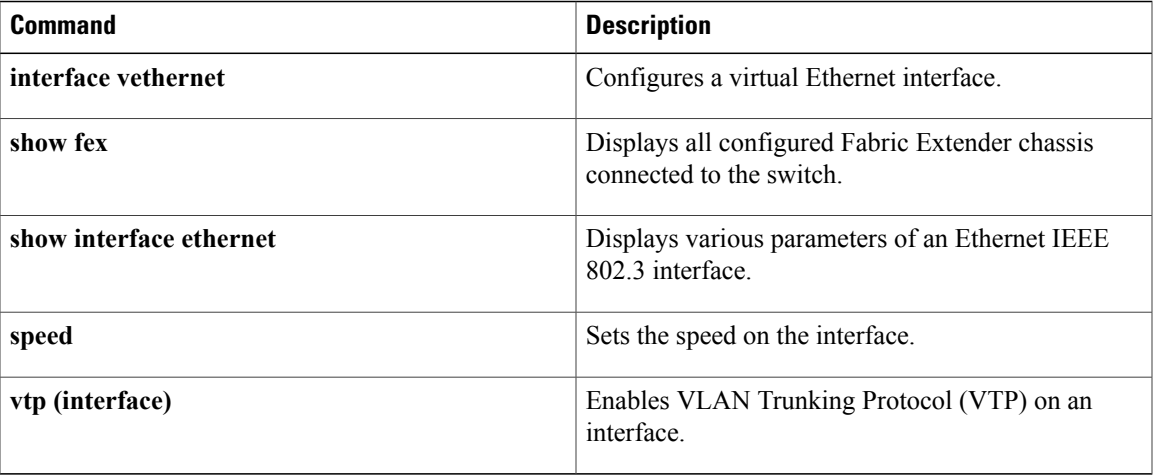

T

# <span id="page-3-0"></span>**interface ethernet (Layer 3)**

To configure a Layer 3 Ethernet IEEE 802.3 routed interface, use the **interface ethernet** command.

**interface ethernet** [*chassis\_ID* /] *slot* / *port* [.*subintf-port-no*]

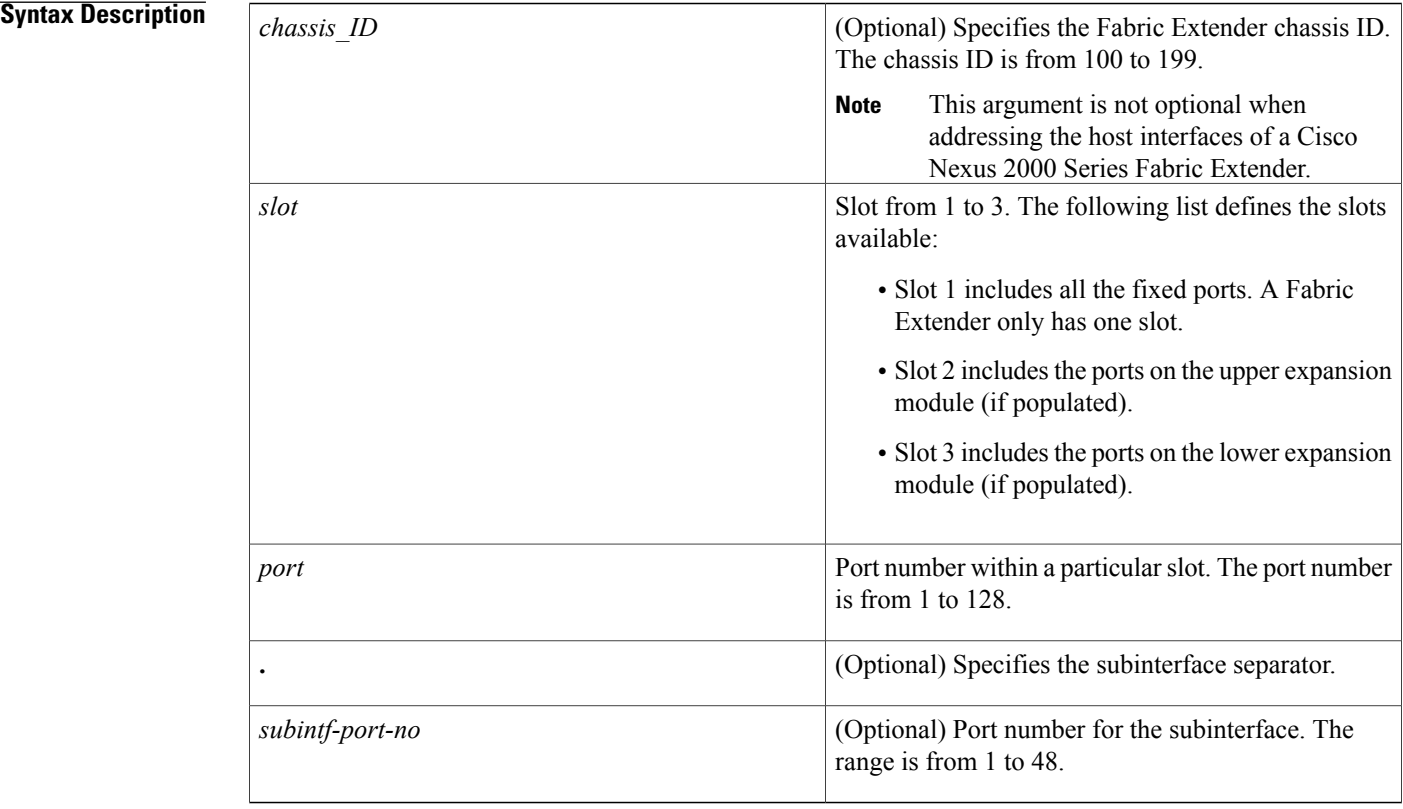

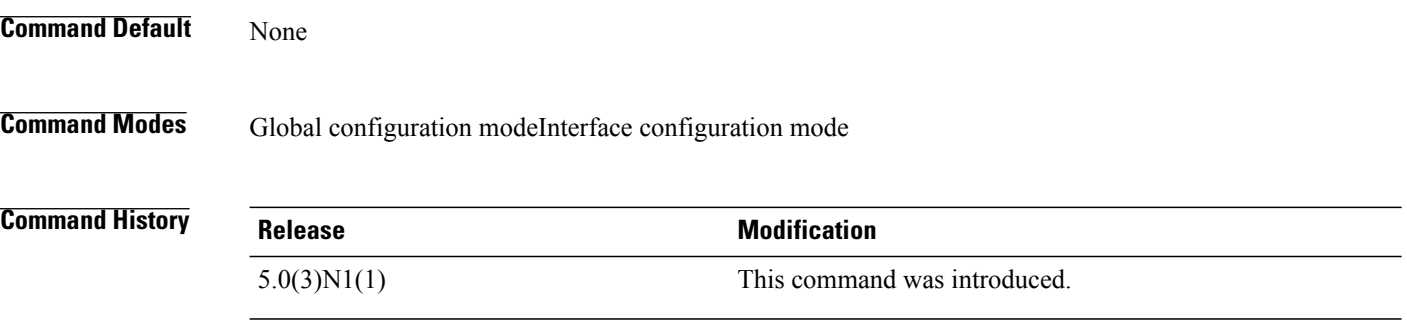

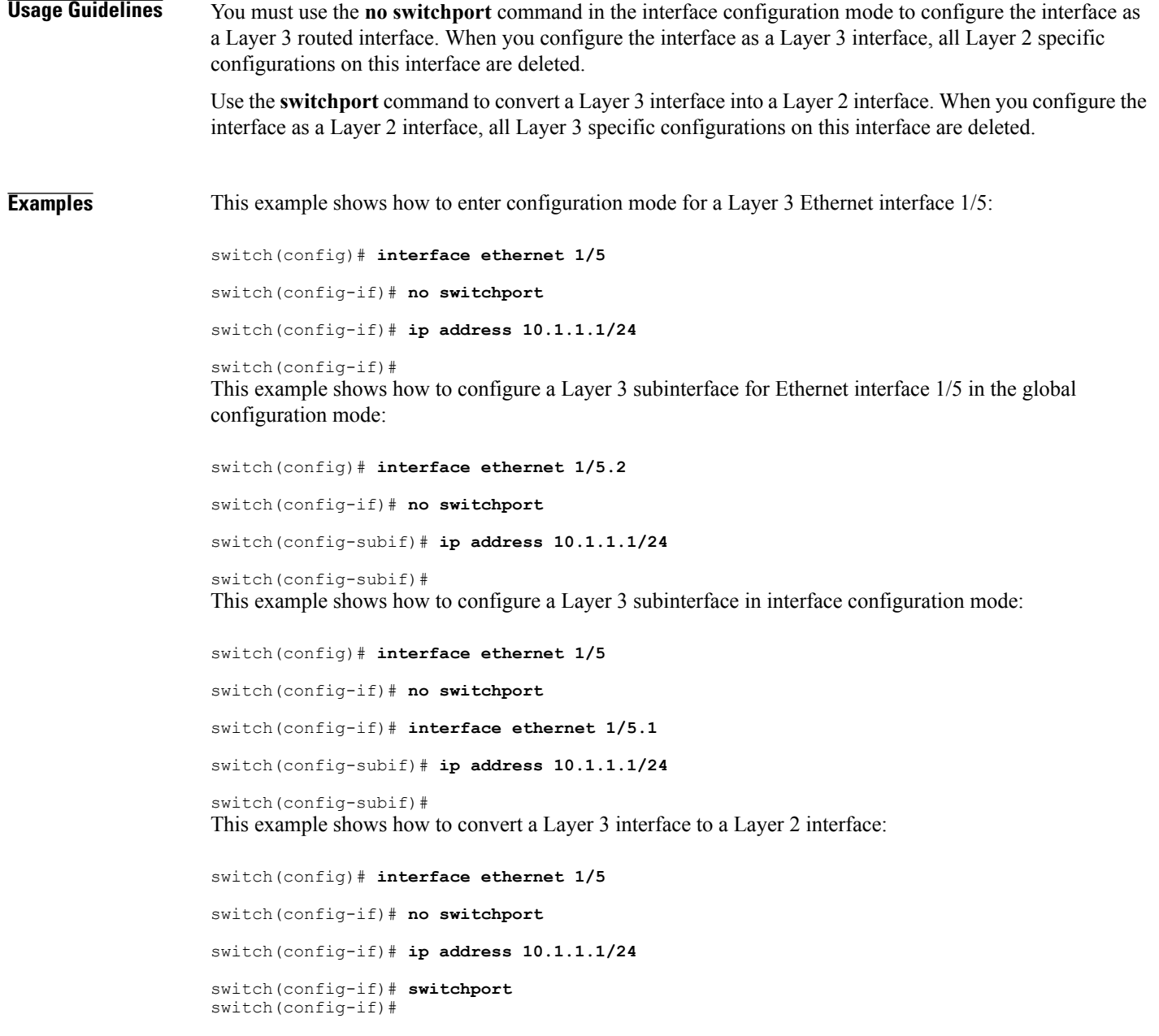

#### **Related Commands**

 $\mathbf{I}$ 

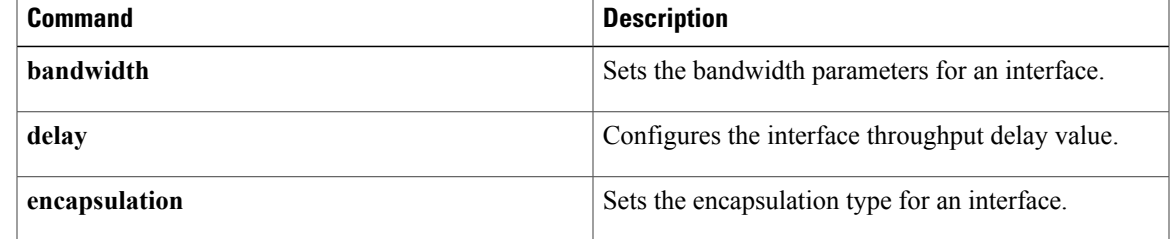

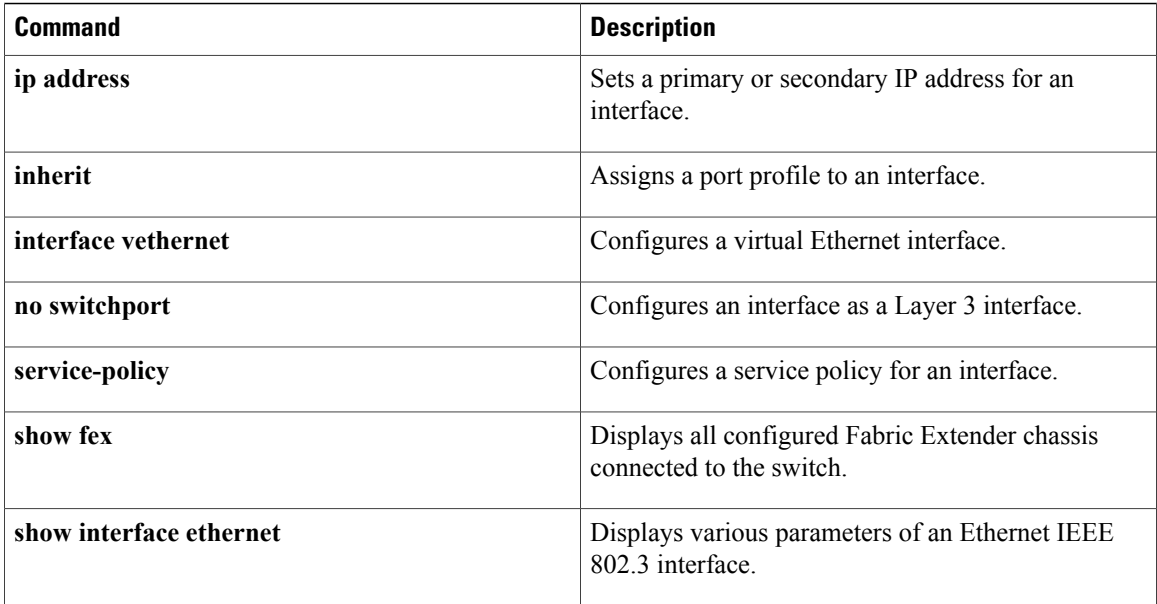

 $\mathbf I$ 

# <span id="page-6-0"></span>**interface loopback**

To create a loopback interface and enter interface configuration mode, use the **interface loopback** command. To remove a loopback interface, use the **no** form of this command.

**interface loopback** *number*

**no interface loopback** *number*

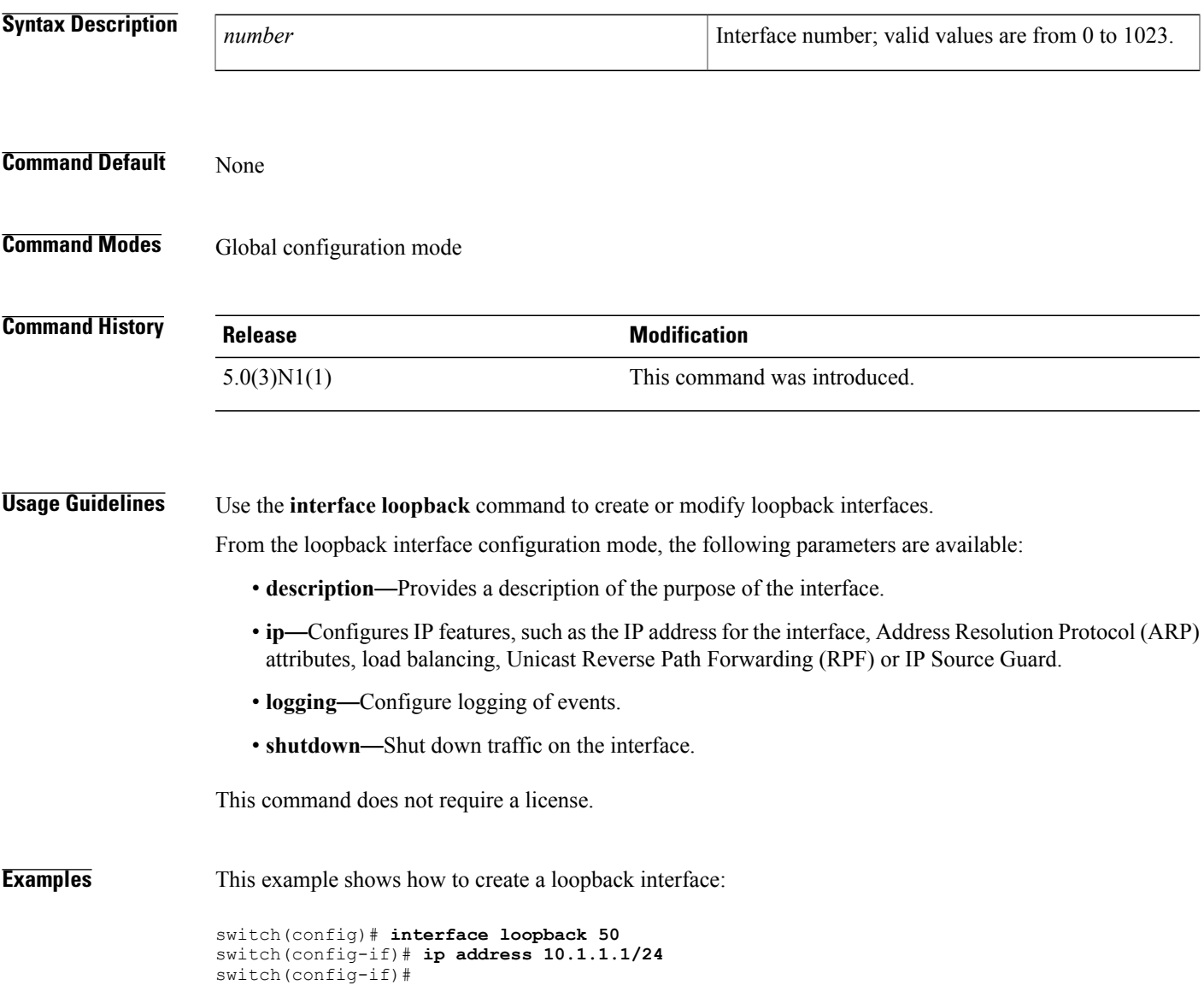

 $\overline{\phantom{a}}$ 

I

### **Related Commands**

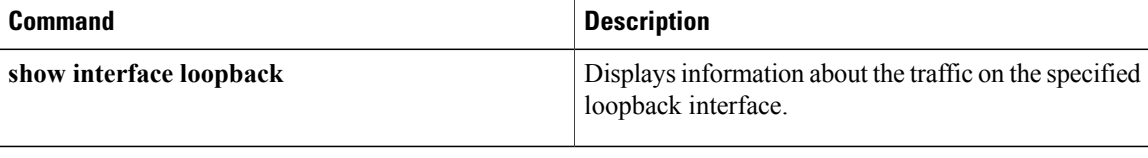

## <span id="page-8-0"></span>**interface mgmt**

To enter the management interface configuration mode, use the **interface mgmt** command.

**interface mgmt** *mgmt-intf-num*

**rate-limit cpu direction**

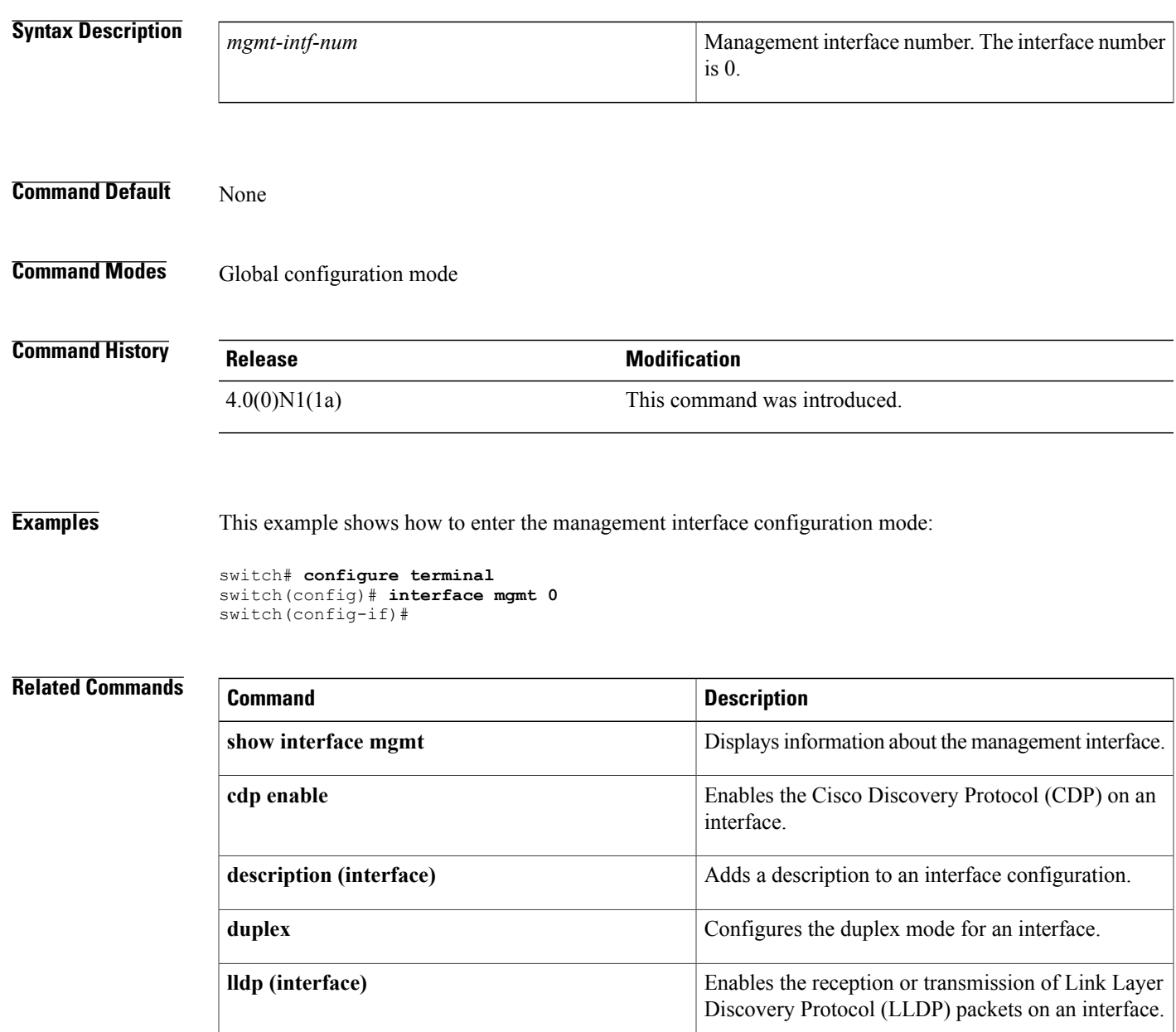

I

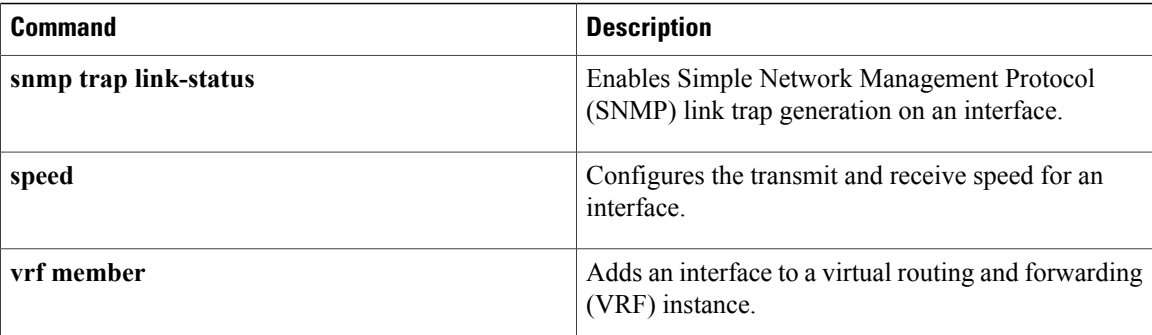

### <span id="page-10-0"></span>**interface port-channel**

To create an EtherChannel interface and enter interface configuration mode, use the **interface port-channel** command. To remove an EtherChannel interface, use the **no** form of this command.

**interface port-channel** *channel-number* [. *subintf-channel-no*]

**no interface port-channel** *channel-number* [. *subintf-channel-no*]

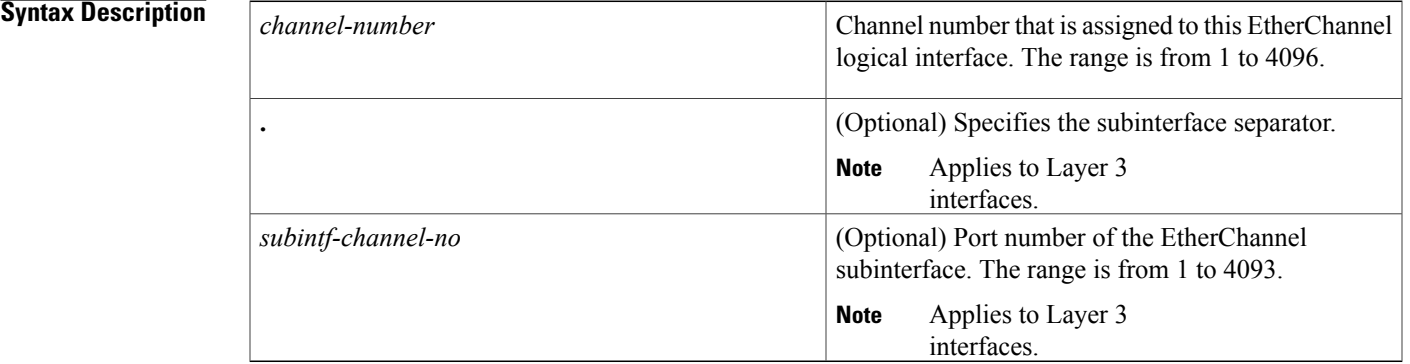

#### **Command Default** None

### **Command Modes** Global configuration mode Interface configuration mode

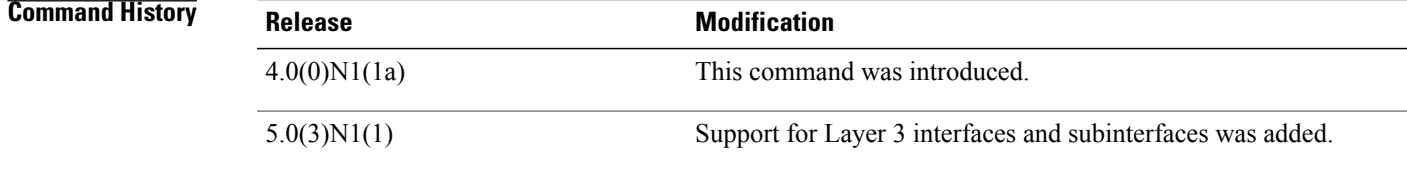

**Usage Guidelines** A port can belong to only one channel group.

When you use the **interface port-channel** command for Layer 2 interfaces, follow these guidelines:

- If you are using CDP, you must configure it only on the physical interface and not on the EtherChannel interface.
- If you do not assign a static MAC address on the EtherChannel interface, a MAC addressis automatically assigned. If you assign a static MAC address and then later remove it, the MAC address is automatically assigned.

• The MAC address of the EtherChannel is the address of the first operational port added to the channel group. If this first-added port is removed from the channel, the MAC address comes from the next operational port added, if there is one. You must use the**no switchport** command in the interface configuration mode to configure the EtherChannel interface as a Layer 3 interface. When you configure the interface as a Layer 3 interface, all Layer 2 specific configurations on this interface are deleted. Use the **switchport** command to convert a Layer 3 EtherChannel interface into a Layer 2 interface. When you configure the interface as a Layer 2 interface, all Layer 3 specific configurations on this interface are deleted. You can configure one or more subinterfaces on a port channel made from routed interfaces. **Examples** This example shows how to create an EtherChannel group interface with channel-group number 50: switch(config)# **interface port-channel 50** switch(config-if)# This example shows how to create a Layer 3 EtherChannel group interface with channel-group number 10: switch(config)# **interface port-channel 10** switch(config-if)# **no switchport** switch(config-if)# **ip address 192.0.2.1/24** switch(config-if)# This example shows how to configure a Layer 3 EtherChannel subinterface with channel-group number 1 in interface configuration mode: switch(config)# **interface port-channel 10** switch(config-if)# **no switchport** switch(config-if)# **interface port-channel 10.1** switch(config-subif)# **ip address 192.0.2.2/24** switch(config-subif)# This example shows how to configure a Layer 3 EtherChannel subinterface with channel-group number 20.1 in global configuration mode: switch(config)# **interface port-channel 20.1** switch(config-subif)# **ip address 192.0.2.3/24** switch(config-subif)#

#### **Related Commands**

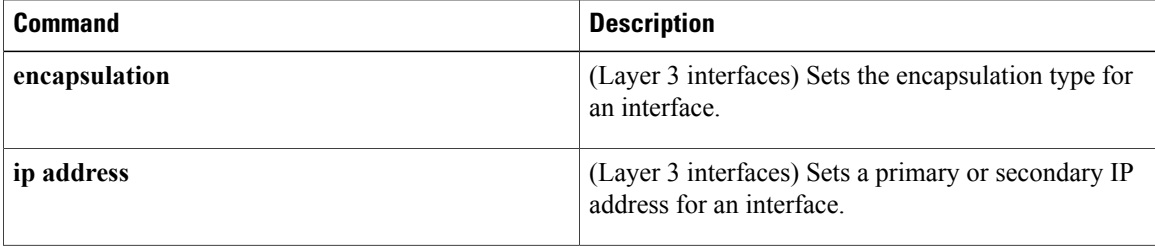

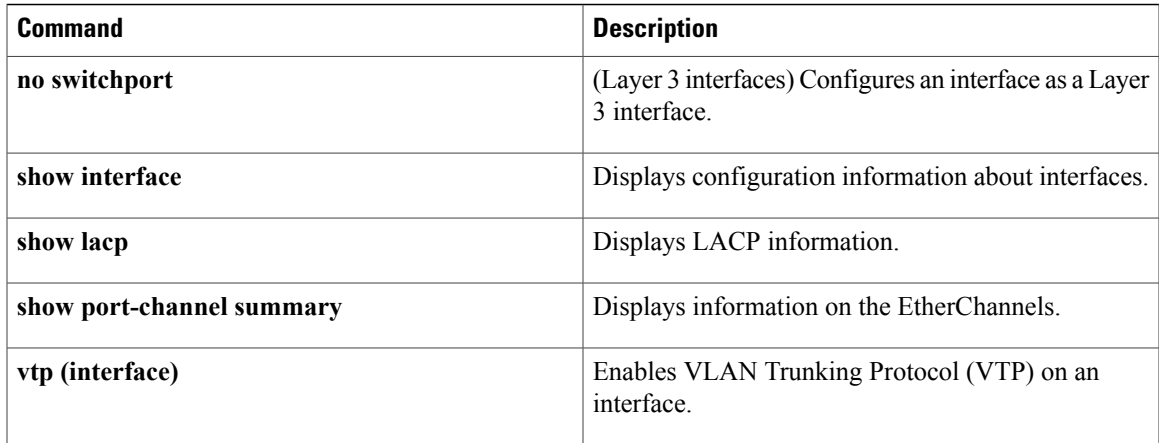